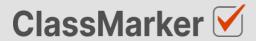

# Import Free Text Questions with CSV

**User Guide** 

## This guide will take you through the correct format to use for importing free text questions on ClassMarker.com

### Import free text questions with CSV - Key considerations

- · Maximum 50 Questions per import file.
- When uploading your import file, questions are displayed for accuracy checking before saving to your account.
- Import files must be saved as .CVS comma separate format, with UTF-8 character encoding (See below).

#### Let's get started

- Download a sample CSV file from: https://www.classmarker.com/docs/importquestions/classmarker-free-text-question-type-template.csv
- 2. Fill in your **Questions** and **Settings** into the correct columns using the below format.

**TIP**: If you have Questions and Answers in a separate excel file, you can copy columns of Questions and Answers directly into your ClassMarker Import file.

#### **Sample question**

|             | <br> |
|-------------|------|
|             |      |
| classmarker |      |

#### Columns titles and row values

The first **row** in your CSV file will always indicate the **type of question** you are importing, followed by **column titles**. To allow ClassMarker to understand which question type is being uploaded:-

| Cell A1 always indicates the question type.                       | Question type: freetext |
|-------------------------------------------------------------------|-------------------------|
| Column A will then repeat the question type for each Question row | freetext                |

#### **Key: Required Columns, Optional Columns**

| \ | <b>4</b> A                 | В               | С                     | D                | E                                          | F      |
|---|----------------------------|-----------------|-----------------------|------------------|--------------------------------------------|--------|
| 1 | Question type:<br>freetext | Parent category | Category              | Correct feedback | Incorrect feedback                         | Points |
| 2 | freetext                   | Websites        | Education             | Well done        | This is not correct, the correct answer is | 1      |
| 3 | freetext                   | Safety          | Lifting heavy objects | Well done        | This is not correct, the correct answer is | 2      |

| Column | Column title            | Question rows values         | Description                                   |
|--------|-------------------------|------------------------------|-----------------------------------------------|
| A      | Question Type: freetext | freetext                     | Always indicates the question type.           |
| В      | Parent category         | Name of your parent category | Create these in ClassMarker before uploading. |
| С      | Category                | Name of your category        | Create these in ClassMarker before uploading. |
| D      | Correct feedback        | Question feedback text       | Shown when answered correctly.                |
| E      | Incorrect feedback      | Question feedback text       | Shown when answered incorrectly.              |
| F      | Points                  | 2                            | Numeric point value. Can be 1 decimal place.  |

|   | G                                               | Н           | I .         | J                   | K               |
|---|-------------------------------------------------|-------------|-------------|---------------------|-----------------|
| 1 | Question                                        | Answer A    | Answer B    | Answer C            | Answer D        |
| 2 | The website you are on is:                      | ClassMarker | class maker | www.classmarker.com | classmarker.com |
| 3 | What should you bend when lifting heavy objects | Knees       | Knee        | Legs                | Leg             |

| Column | Column title | Question rows values       | Description                        |
|--------|--------------|----------------------------|------------------------------------|
| G      | Question     | The website you are on is: | Your question text                 |
| Н      | Answer A     | classmarker                | Accepted answer text               |
| 1      | Answer B     | www.classmarker.com        | Accepted answer text               |
| J      | Answer C     | classmarker.com            | Accepted answer text               |
|        |              |                            | Option D to S                      |
| AA     | Answer T     |                            | Maximum 20 Answer Options allowed. |

NB: Leave All Column titles in place, even when no Answer options exist under them.

#### Saving import files as CSV / UFT-8 format

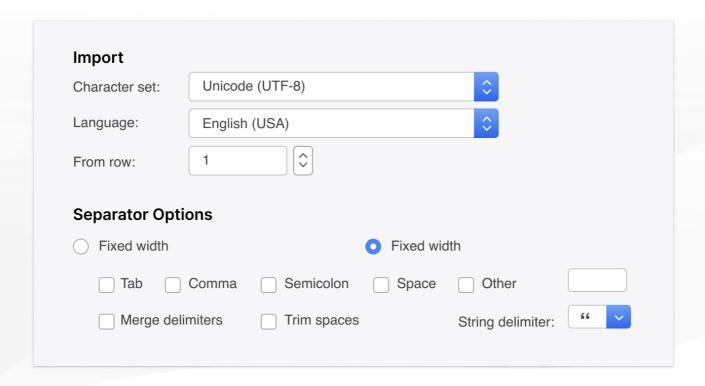

- 1. Save your file as a .csv file
  - a. **IMPORTANT: You must insure the Character set encoding is UTF-8** (See image above)
  - b. Otherwise, single quotes, double quotes, dashes and other characters that are created in Microsoft documents may not display correctly due to incorrect character set encoding. For example you may see:
    - · Iõm, Instead of I'm OR
    - I♠m, Instead of I'm
  - c. If you see these invalid characters in your CSV file re save your files in UFT-8 Format, or upload your question and edit questions in ClassMarker to replace the correct characters.
- 2. Save with comma separated format
- 3. Save with double quote string delimiters

#### Import your CVS file to ClassMarker.com

See instructions on how to upload your CSV question import files here: <a href="https://www.classmarker.com/online-testing/manual/#importquestions">https://www.classmarker.com/online-testing/manual/#importquestions</a>